# SETTINGS FOR MITEL AND FLEXI

### Tabel of content

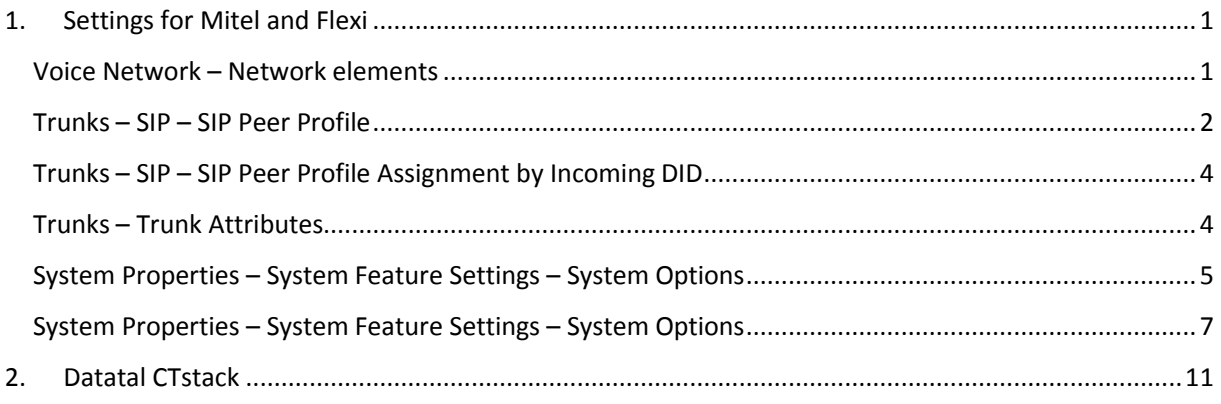

### <span id="page-1-0"></span>1. Settings for Mitel and Flexi

### <span id="page-1-1"></span>Voice Network - Network elements

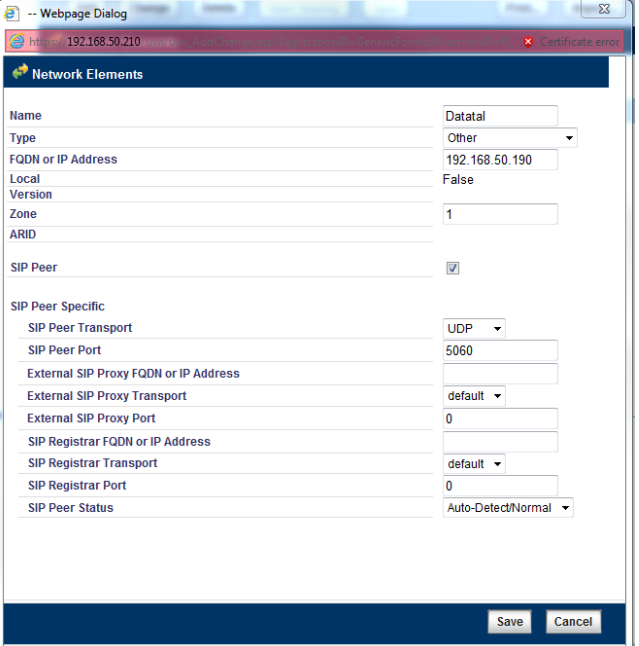

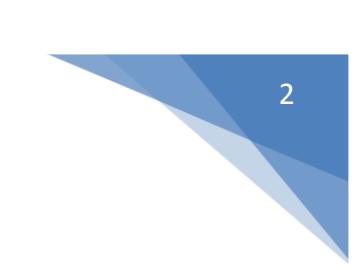

### <span id="page-2-0"></span>Trunks – SIP – SIP Peer Profile

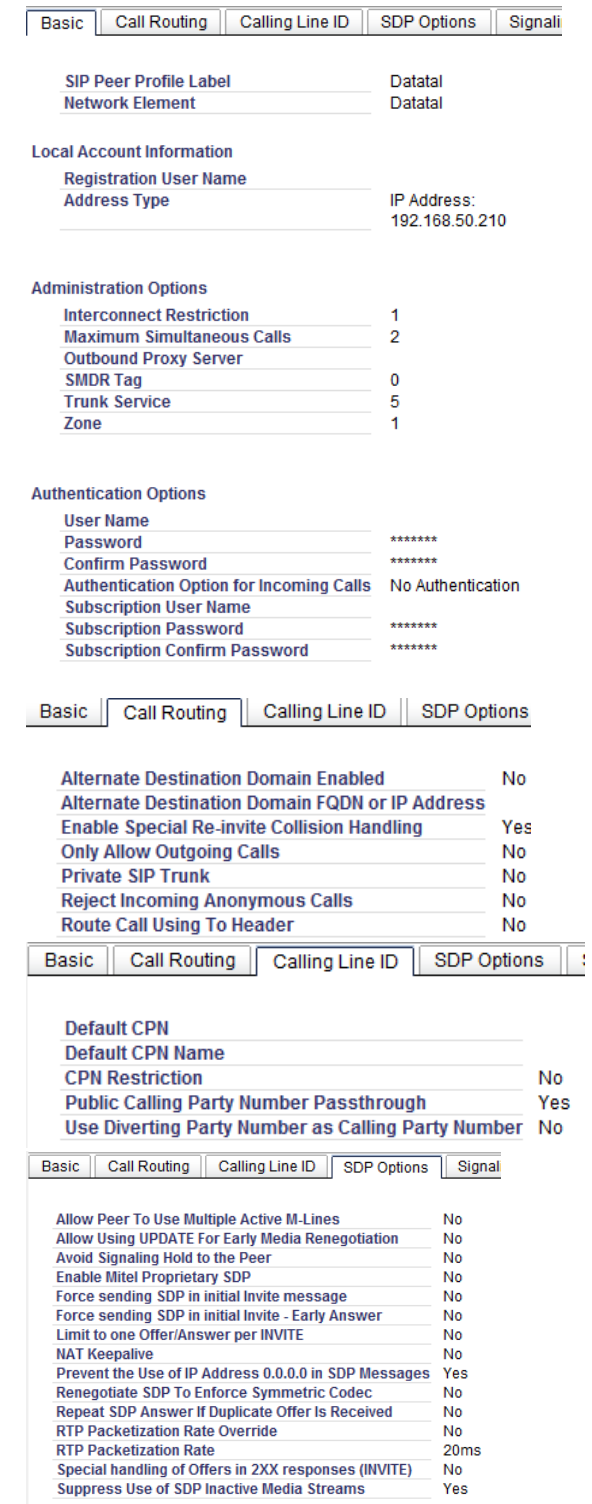

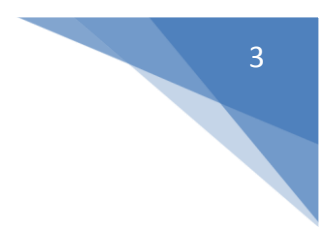

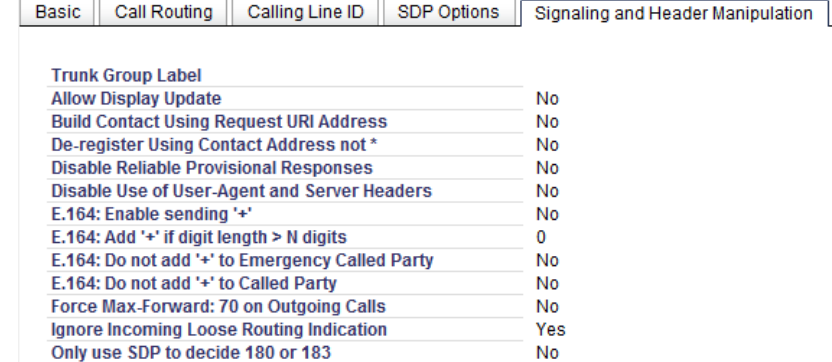

Require Reliable Provisional Responses on Outgoing Calls No Require Reliable Provisional Res<br>Use Privacy: none<br>Use P-Asserted Identity Header<br>Use P-Proferred Identity Header **No No** Use P-Preferred Identity Header **No Use Restricted Character Set For Authentication** No Use To Address in From Header on Outgoing Calls No Use user=phone No

Basic | Call Routing | Calling Line ID | SDP Options | Signaling and Header Manipulation | Timers |

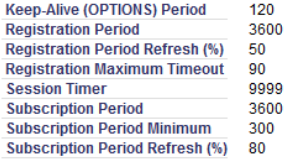

Basic | Call Routing | Calling Line ID | SDP Options | Signaling and Header Manipulation | Timers | Key Press Event

Allow Inc Subscriptions for Local Digit Monitoring<br>Allow Out Subscriptions for Remote Digit Monitoring<br>Force Out Subscriptions for Remote Digit Monitoring<br>Request Outbound Proxy to Handle Out Subscriptions<br>Request Outbound

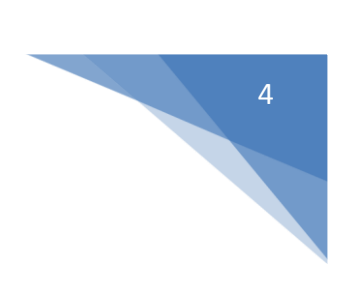

### <span id="page-4-0"></span>Trunks – SIP – SIP Peer Profile Assignment by Incoming DID

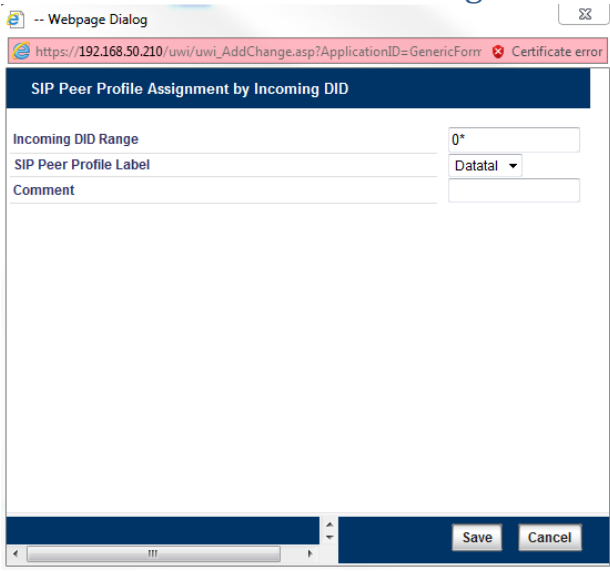

### <span id="page-4-1"></span>Trunks – Trunk Attributes

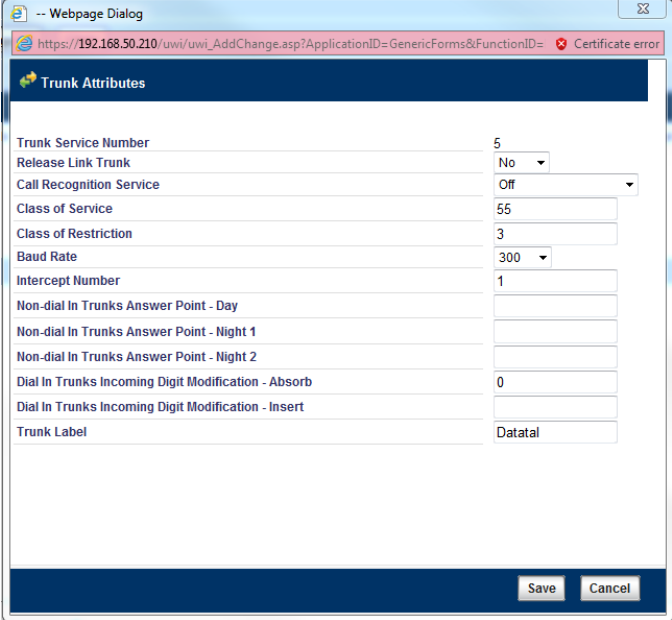

# 5

## <span id="page-5-0"></span>System Properties – System Feature Settings – System Options

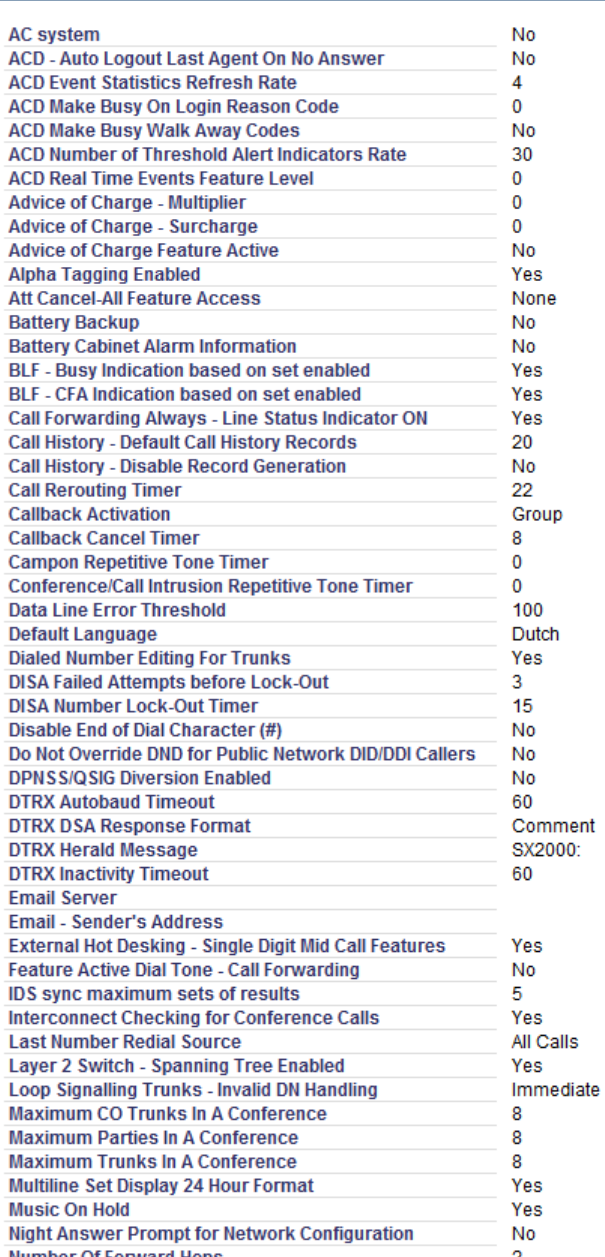

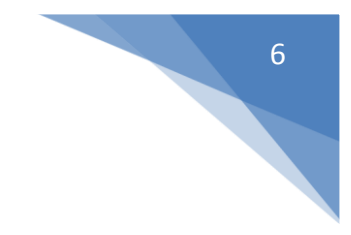

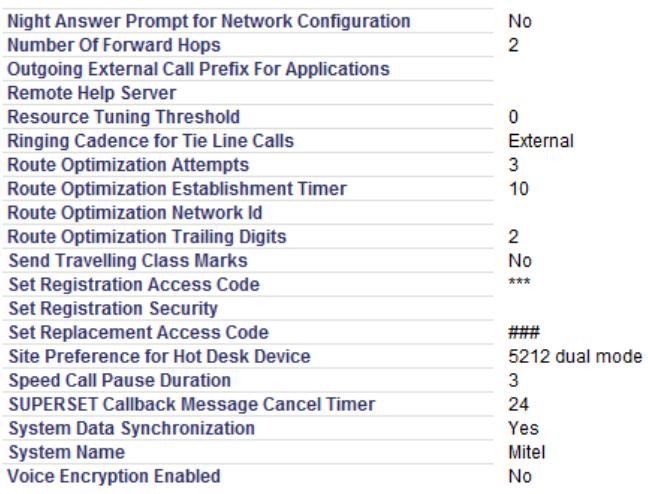

# 7

### <span id="page-7-0"></span>System Properties – System Feature Settings – System Options

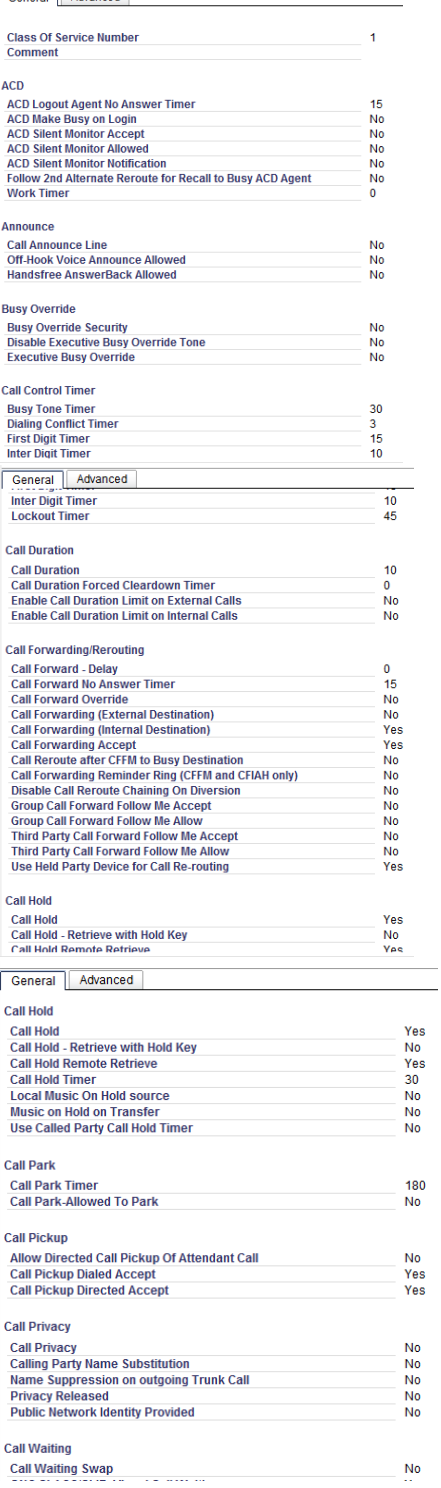

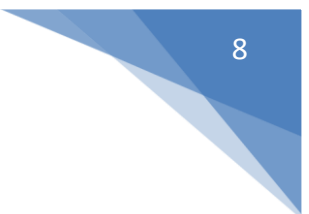

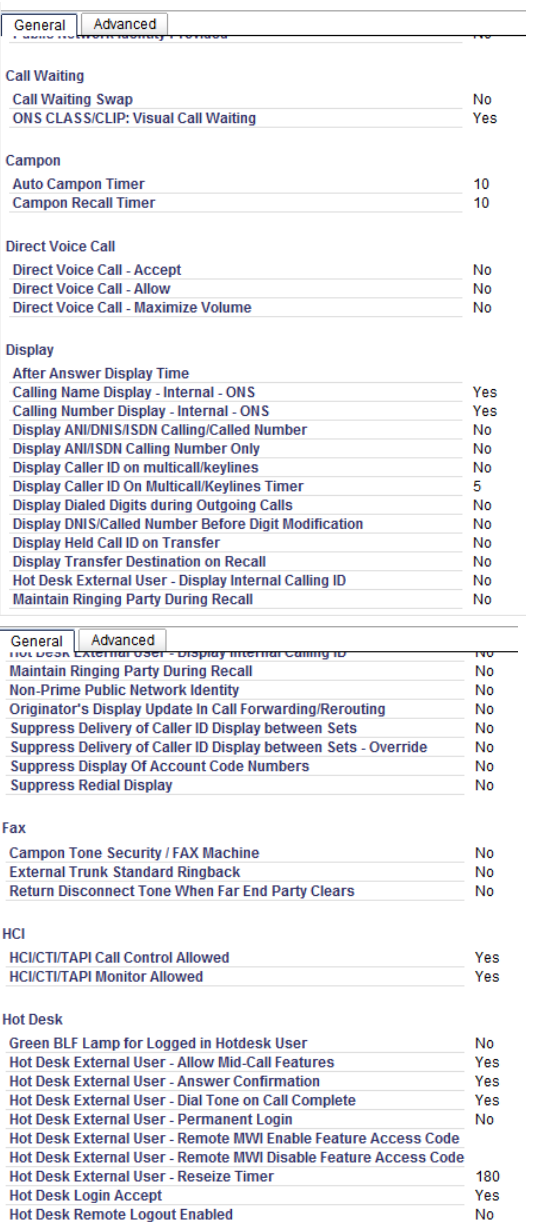

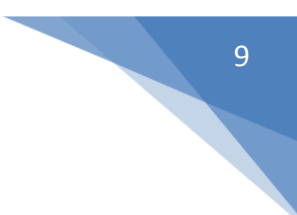

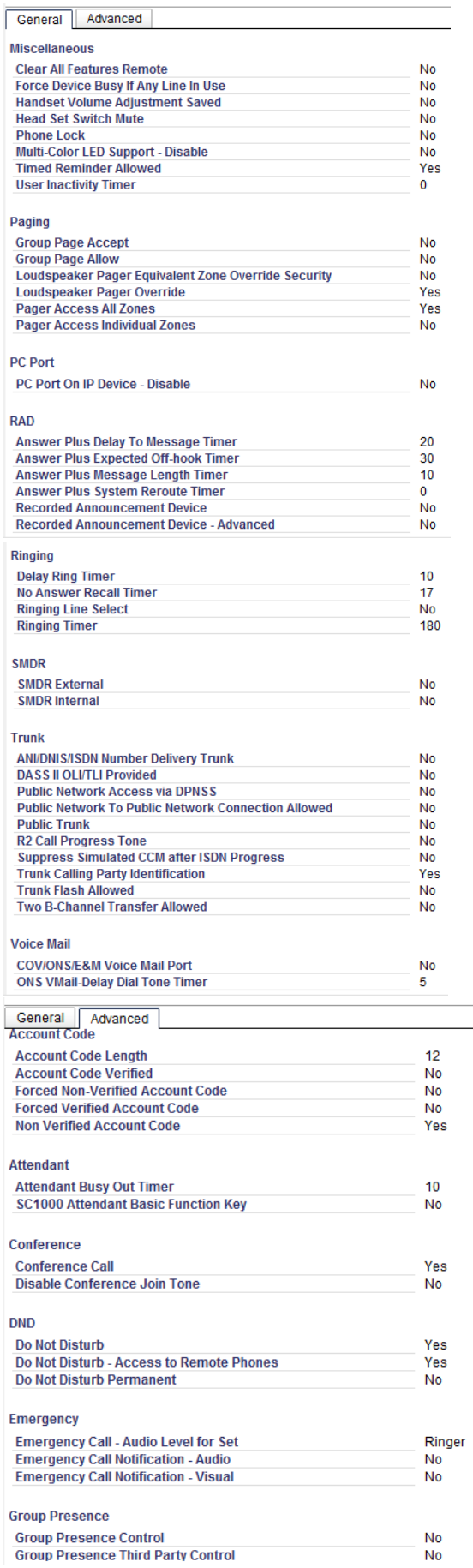

 $\overline{\phantom{0}}$ 

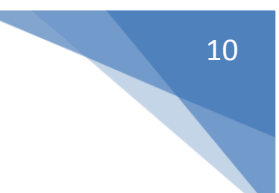

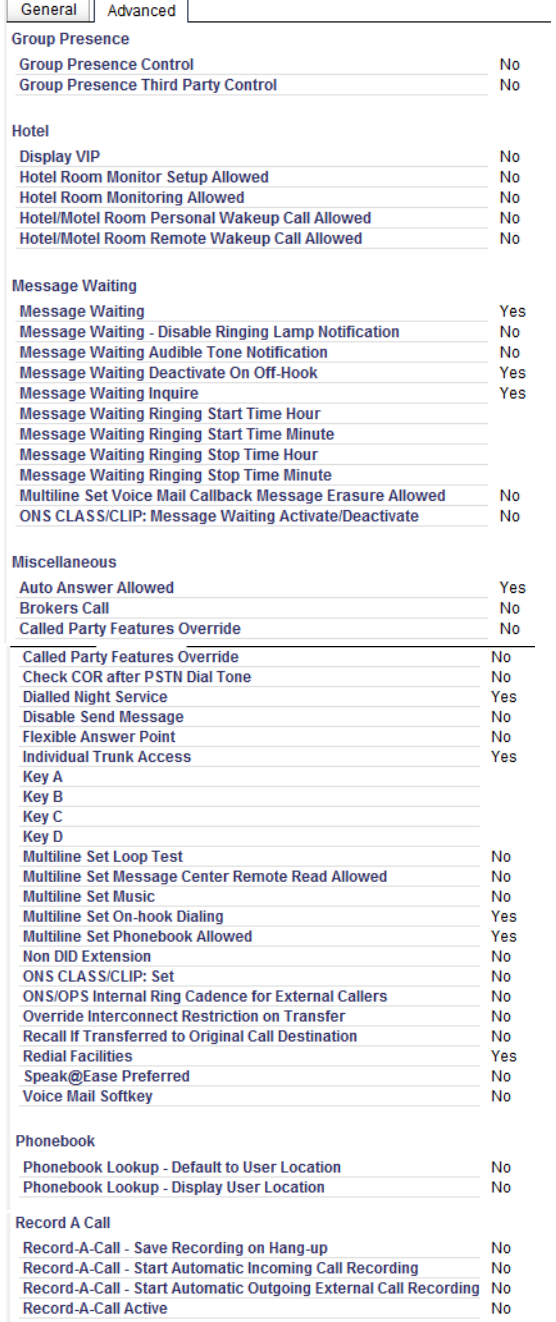

### <span id="page-11-0"></span>2. Datatal CTstack

Require: Internet explorer 10 or higher, Chrome or Firefox, websockets support

If upgrade for < Flexi 5.9, Dialogic Diva will be replaced with Datatal CTstack and configuration is imported from Dialogic diva softIP

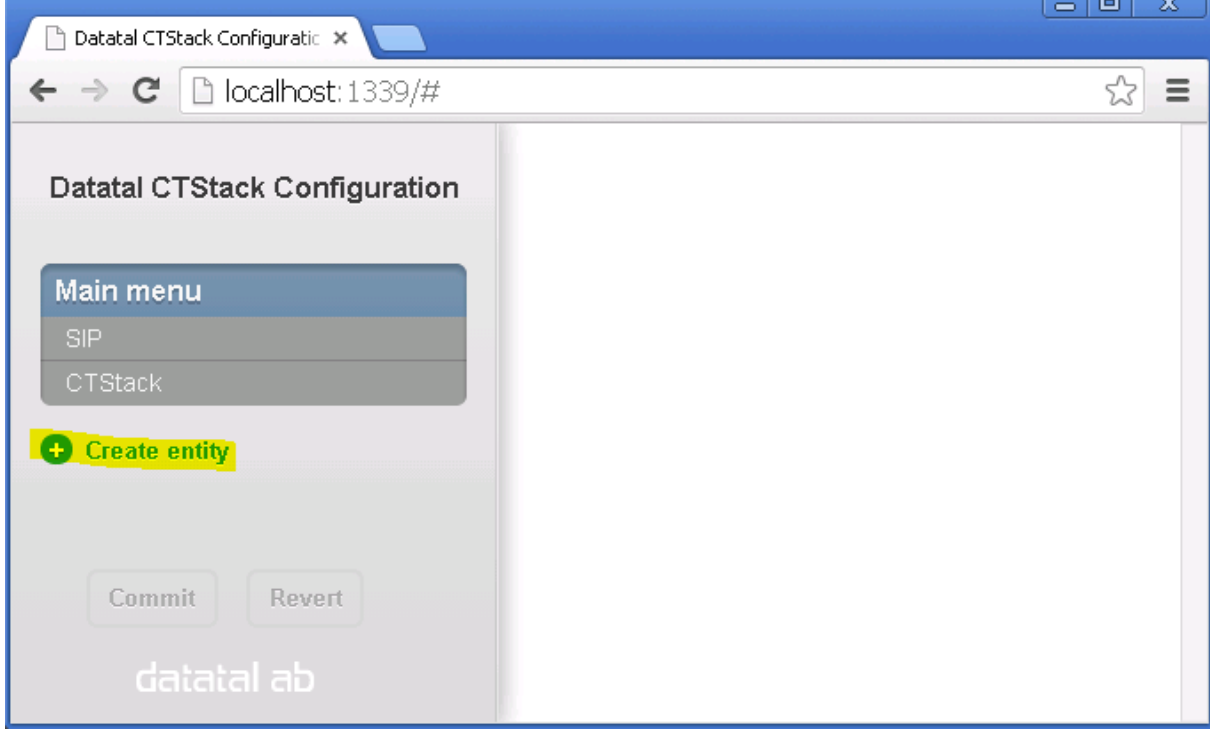

### Open a browser and browse t[o http://localhost:1339](http://localhost:1339/) and click on "Create entity"

#### Enter a name

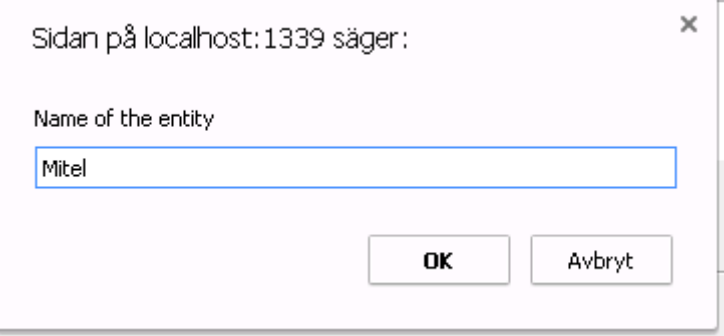

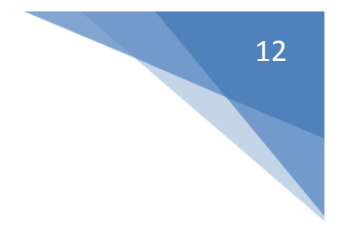

Click on Telehony Address: Default extension Name: Enter a namn Default: SIP URI host: PBX-IP address

### Trunk mode: Check

Lines: Enter number of lines that is order, if entered 20 lines and the license is valid for 16 lines, CTstack will only use 16 lines simultaneous

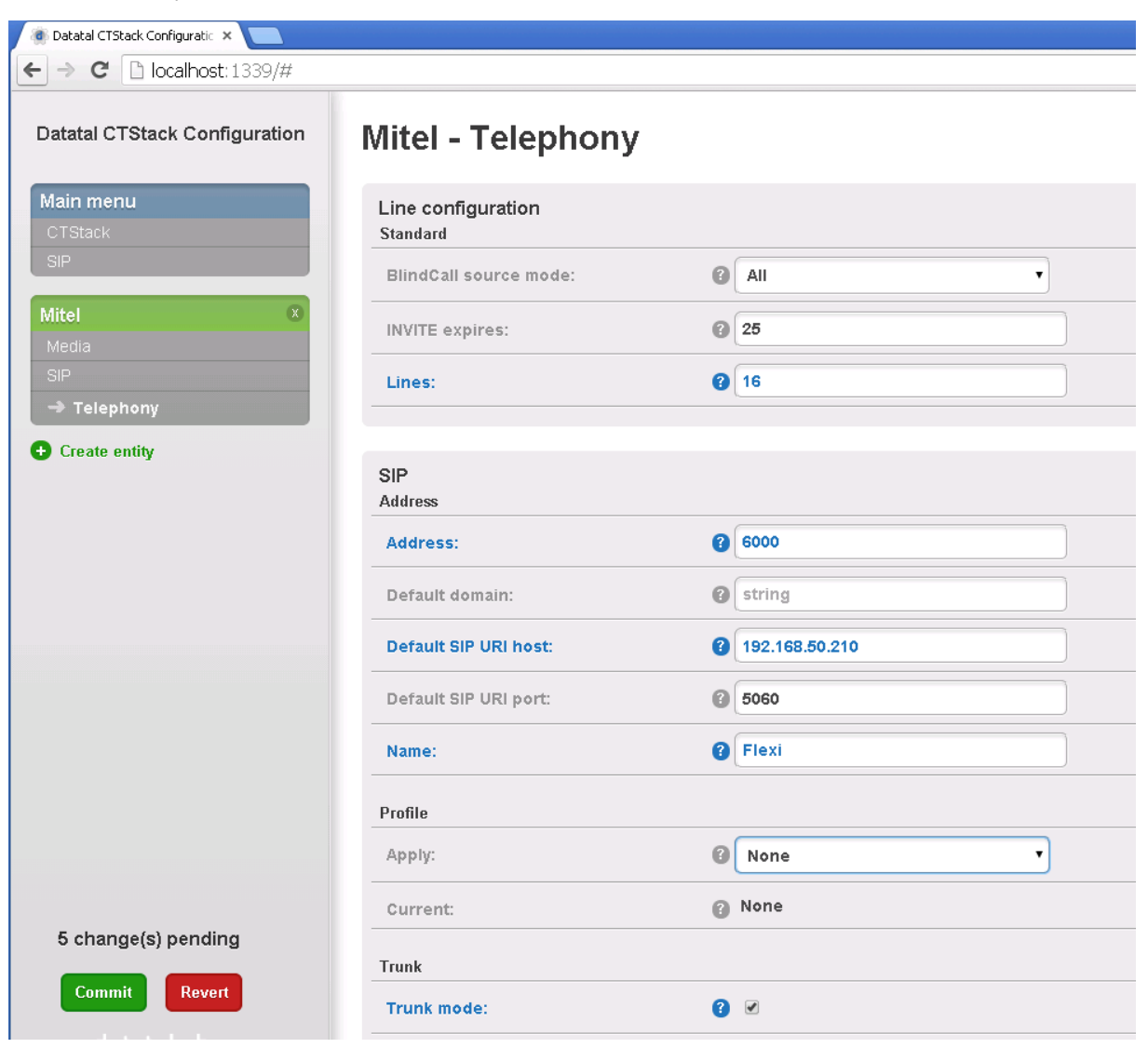

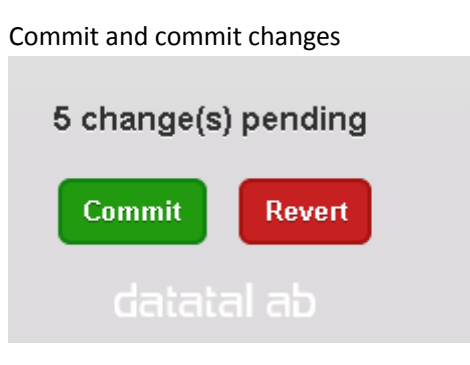

Click on SIP

Park other calls on Makecall: unchecked

Play "ring" at other calls on Makecall: checked

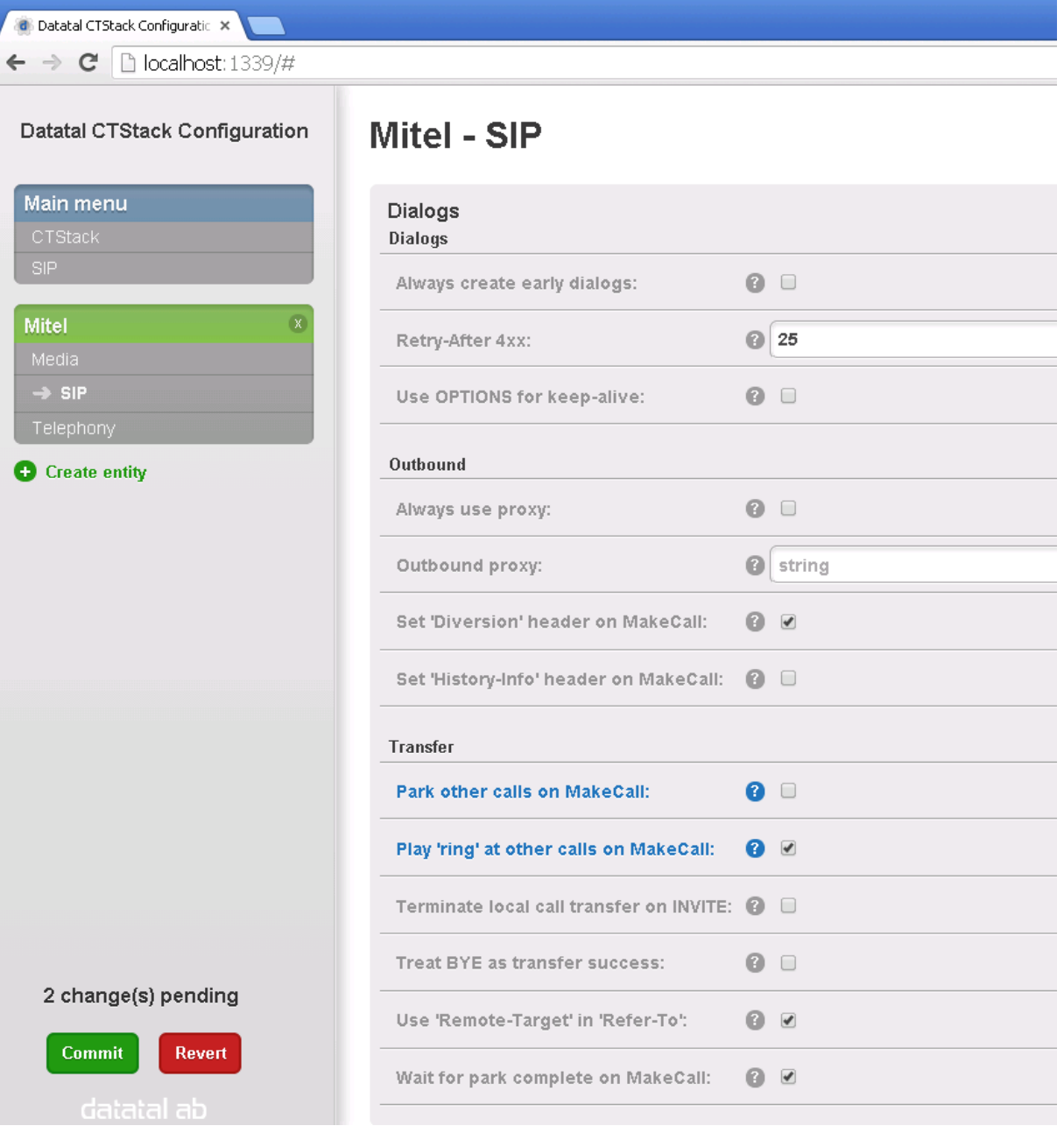

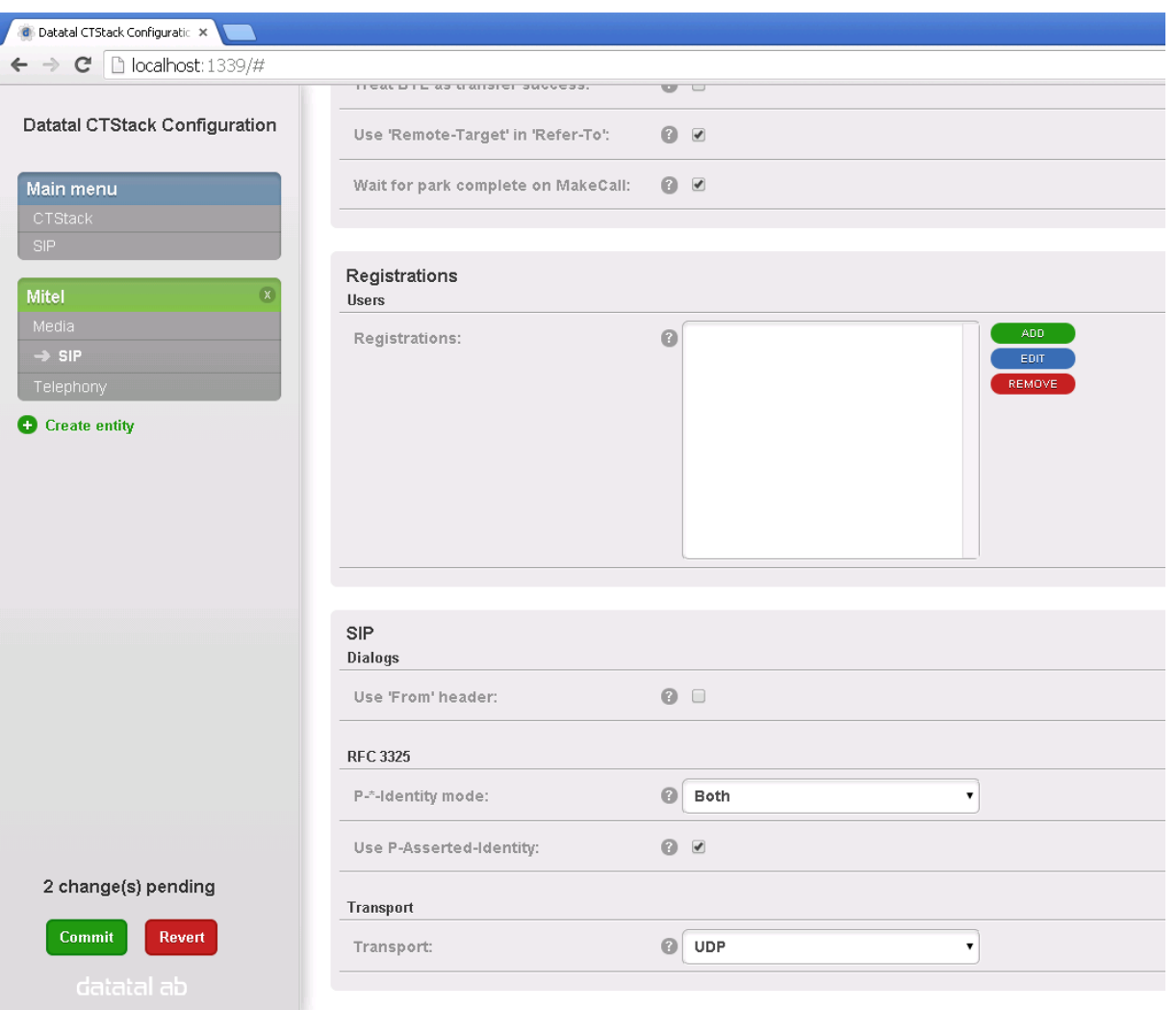

### Press commit to commit changes

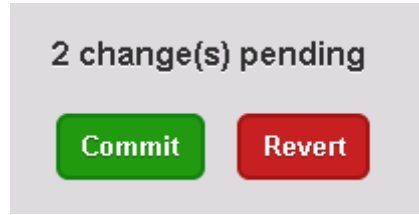

### Media,

### Send silent RTP frames: unchecked

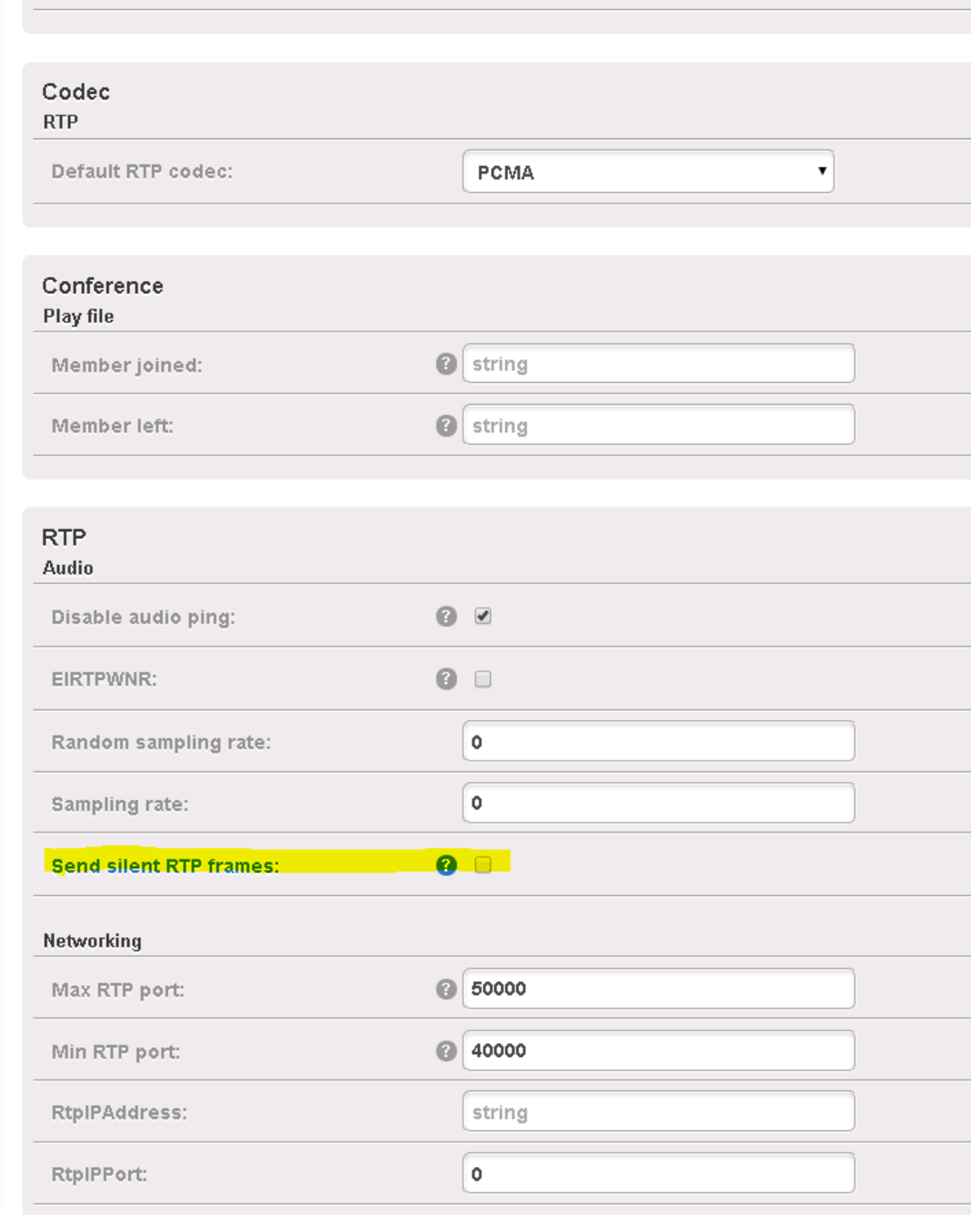

STOP and START CTStack and CTENGINE services, when number of lines are change these two service has to be restared

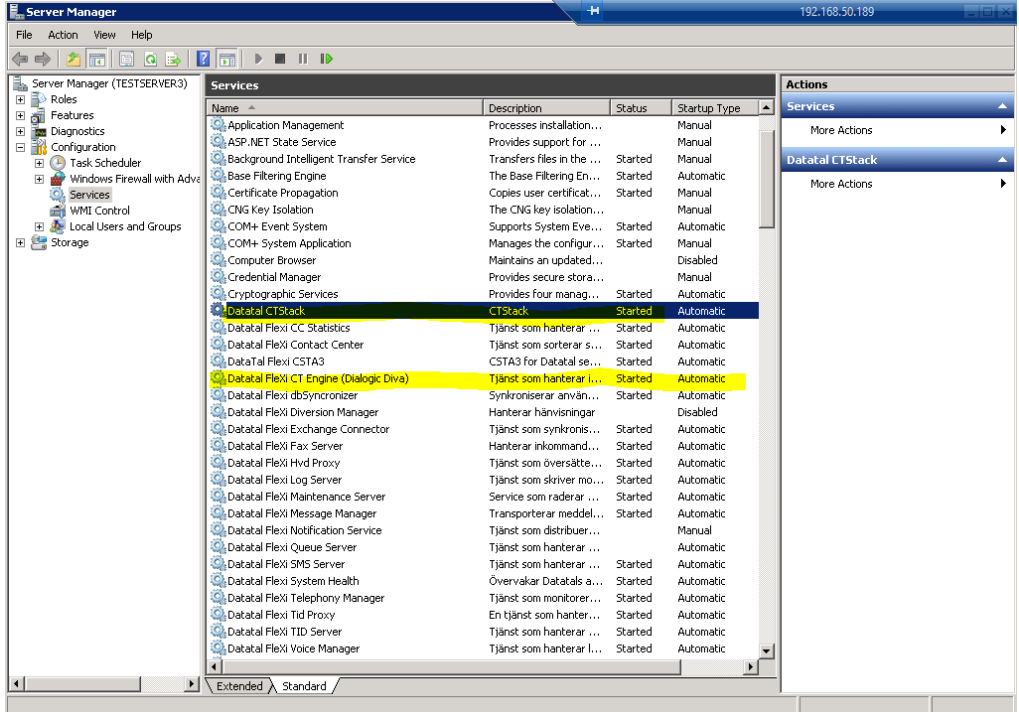